## **Joker.com FAQ**

## **Table of Content**

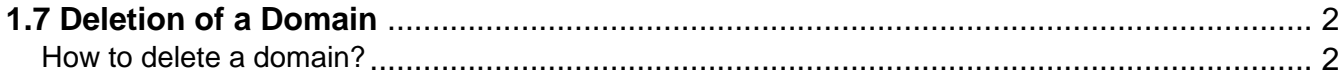

## **1.7 Deletion of a Domain How to delete a domain?**

## <span id="page-1-0"></span>**Deletion of a Domain**

To delete a domain, please

- login at **[Joker.com](https://joker.com)**
- visit 'My Domains', and choose 'Delete' from the 'hamburger menu' on the right, at the relevant domain
- a verification email will be sent to your email address **you have to acknowledge** the deletion
- a deletion is free of charge

**Please note:** Most domain names are **not** immediatley available after a deletion. They usually enter a kind of "cool down phase" determined by the domain's registry. Here you find more information regarding the Redemption Grace Period, and a domain name's life cycle.

Keywords: delete, account

Last update: 2018-11-30 16:54

**1.7 Deletion of a Domain**